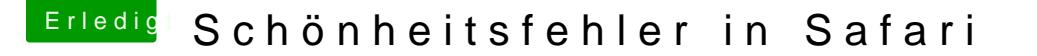

Beitrag von derKleine vom 23. April 2017, 18:55

Einen schönen guten Abend,

nachdem ich vor einiger Zeit das System auf 10.12.4 aktualisiert haben, Programm Safari in der oberen Zeile zu Pixelfehler. Hat einer eine Bereinigen kann, denn es ist leider etwas unschön, jedes mal die Piktogramr

Danke schon mal im voraus und noch einen schönen Abend

Beitrag von griven vom 23. April 2017, 19:38

Hum ich kann auf dem Bild eigentlich keine Fehler erkennen. Hast gemacht oder mit deiner Kamera abfotografiert? Bei Screenshots sind die F sehen da die nötigen Bilddaten digital schon vor der Darstellung abgegriffen werden...

Beitrag von derHackfan vom 23. April 2017, 19:40

Guckst du hier ...

Beitrag von derKleine vom 23. April 2017, 21:02

genau, um diese Pixelfehler / Schönheitsfehler geht es

Beitrag von griven vom 23. April 2017, 21:06

Sowas und dabei habe ich schon die Brille auf

Beitrag von tagorsim vom 23. April 2017, 22:09

bei mir sieht der Safari nach dem Update auf Sierra genauso aus

Beitrag von Dr.Stein vom 23. April 2017, 22:52

Safari Mal manuell geladen und neu installiert ?

Beitrag von derKleine vom 24. April 2017, 13:39

## [@Dr.St](https://www.hackintosh-forum.de/index.php/User/7503-Dr-Stein/)ein ,

soviel ich weiß, kann man Safari nicht einzeln installieren. Hier müsste ich wieder neu aufsetzen und dies wollte ich nicht und ob dann die Fehler versc

Beitrag von Dr.Stein vom 24. April 2017, 15:03

Es gibt doch eine Downloadseite für Safari ...Jedenfalls für Windows. Oder alten Stand ?

Beitrag von Metalhead vom 24. April 2017, 15:42

Hab bei mir auch 10.12.4 drauf und in Safari keine Fehler oben in der Lei an der Graka die den "Fehler" produziert? Nutze die interne HD 4600.

Beitrag von macmac512 vom 24. April 2017, 15:58

Kann den Fehler auf meinem Hackintosh auch vermelden. 10.12.4 Webtreiber.

Der mit GT210 macht keine Probleme. Scheint wohl mit den Webtreibern zusa

Beitrag von derKleine vom 24. April 2017, 16:08

Der Bildschirm ist per HDMI mit der Grafikkarte verbunden. Die interne ( sekundäre mit.

Beitrag von elmacci vom 24. April 2017, 16:16

Diejenigen von euch mit den Grafikfehlern in Safari: Könnt ihr bitte einmal iBooks öffnen (und auch ein Buch - ggf. ein kostenlo schauen ob ihr diese Grafikfehler dort auch habt?

Hintergrund: Ähnlich Grafikfehler bekomme ich in iBooks wenn: - im BIOS die IGPU aktiviert ist, aber die NVIDIA als Primary Grafikkarte au - und ggf. Intel Inject mit einer platform-id 19120000 ausgewählt ist in Clover

Diese Grafikfehler in iBooks lassen sich nur beheben wenn: - Die IGPU als Primary definiert ist - Kein Intel Inject in Clover ausgewählt ist Dann zeigt iBooks übrigens auch die Bücher korrekt an (sprich, de behoben)

Vielleicht hat der Safari-Fehler die gleiche Ursache?

Aktuell läuft mein Rechner übrigens mit IGPU aktiviert, NVIDIA als Primar Inject mit der connectorless-id 19120001 (Damit funzt auch Intel Quicksync l Aktuelle Webdriver 05f02 sind installiert mit GTX970 - keine Grafikfehler in

cheers

Beitrag von sasch vom 24. April 2017, 16:47

Bei mir ebenfalls Grafikfehler - GTX 980 Ti mit der internen Grafik als s es wegen Airplay aktiviert. In IBooks ebenfalls Fehler

Beitrag von elmacci vom 24. April 2017, 17:15

[sasc](https://www.hackintosh-forum.de/user/425-sasch/)hUnd in Clover Intel Inject aktiviert? Mit welcher platform-id?

Beitrag von derKleine vom 24. April 2017, 17:39

so ich habe das ganze has beiner Methode nachgestellt.

in iBooks die gleichen Pixelfehler

habe die interne Grafikeinheit jetzt auf primär gesetzt und die GTX läuft als

Bei mir funktioniert das ganze ohne Intel Inject nicht (in Clover), hier mu angewählt bleiben.

Als platform-id nutze ich die 0x0d220003 - wird bei mir zwar a angezeigt, aber mit dem kompletten Speicher

Danke nochma@elmacci

Beitrag von sasch vom 24. April 2017, 17:52

Ja Inject Intel ist angehackt und 0x19120001 als ID

Beitrag von elmacci vom 24. April 2017, 18:04

[derKle](https://www.hackintosh-forum.de/user/36759-derkleine/)in Freut mich wenn es geholf Werthat Du die IGPU als primär definiert h

der Bootvorgang wahrscheinlich schwarz bei Dir? In dem Fall kannst Du ma bei Other OS auf Windows 8/10 zu stellen und CSM zu disablen. Bei mir dann trotz der Tatsache, dass die IGPU als erste Grafik initialisiert wird, Monitor dranhängt und direkt das Bild auch beim Bootvorgang auf die GTX ge

[sasc](https://www.hackintosh-forum.de/user/425-sasch/)hHm, komisch. Hier nochmal die Einstellungen mit denen ich gerade prol BIOS:

- IGPU aktiviert

- PCIE als "Init Display First", sprich als erste Grafikkarte
- IGPU mit 96MB Preallocated beim ersten Eintrag und "Max" beim Zweiten.

Clover: - Inject Intel aktiviert - platform id 19120001 - FakeID bei IntelGFX auf 0x19128086 (wahrscheinlich nicht notwei Bezeichnung HD530 in istat und im DPCI Manager)

DSDT Fixes: - GFX0 to IGPU - HECI to IMEI - HDAS to HDEF

- MEI to IMEI

KEXTE (nur die ggf. relevanten hier aufgeführt): Lilu.kext Shiki.Kext NVIDIAGraphicsFixup.Kext --> Alternative Methode anstatt des AGDPfixes falls Du ein SMBIOS imac 15

Beitrag von derKleine vom 24. April 2017, 18:37

## [@elmac](https://www.hackintosh-forum.de/index.php/User/42854-elmacci/)ci

der kurze Blindflug macht nichts

Beitrag von sasch vom 24. April 2017, 18:56

[@elmac](https://www.hackintosh-forum.de/index.php/User/42854-elmacci/)ci

SMBios steht auf IMAC 17.1 Den Rest habe ich alles so bis auf die NVIDIAGraphicsFixup.Kext.

Für was ist das ??

Beitrag von elmacci vom 24. April 2017, 19:28

Mit SMBIOS 17,1 hast Du sicherlich den AGDPFix angewendet damit I schwarz bleibt sobald das Login Fenster lädt. Dieser Fix ändert etwas an einer Systemdatei damit dieser Fehler Bildschirm behoben wird. Der Nachteil dieser Variante: Jedes Mal wenn Du macOS aktualisierst besteht die Gefahre die Gefahre die Gefahr die originale Systemdatei wieder hergestellt wird. Mit NVIDIAGraphicsFixup.kext (zusammen mit Lilu.kext) auf Deiner Efi-Pa unabhängig von der Systemdatei behoben. Eventuell behebt dieser Kext aber auch andere kleinere Probleme. Genau weiß ich es leider nicht, dazu bin ich nicht tief genug in der Materie. Ich kann Dir nur sagen wie es bei mir läuft (und offenbar auch bei derKleine).

Vielleicht hat noch jemand anders eine Idee?

Beitrag von tagorsim vom 24. April 2017, 22:08

ich habe mal die intel Graphic im Bios deaktiviert damit sieht im Safari all es aussehen sollte ebenso zunächst das GUI von iBooks

wenn ich versuche ein buch zu lesen wird allerdings nur ein transpal iBooks allerdings nicht benutze stört mich das nicht sonderlich

ein wenig offtopic aber ich will keinen extra thread aufmachen und das P aus mplayerx funktioniert nicht mehr genauer gesagt startet das Programm wenn ich ein Video starten möcht kein Fenster in dem das Video läuft und es kommt auch kein Ton Wenn ich allerdings auf das Symbol im Dock klicke und alle Fenster Fenster angezeigt von versuchen ein Video abzuspielen mit wie es auss des Videos

Beitrag von NoiseFreak vom 10. August 2017, 00:03

Ich habe das selbe Problem allerdings mit Ozmosis wie löse ich das Problem

Edit: ok erst lesen dann frhagheen die interne deaktiviert und es läuft einwandfr

PS: iBooks ist bei mir auch Transparent also wenn ich ein Buch funktioniert einwandfrei Lg

Beitrag von elmacci vom 10. August 2017, 01:41

[https://www.hackintosh-forum.d &?postID=3385](https://www.hackintosh-forum.de/index.php/Thread/33100-Transparenz-Fehler-iBooks-etc-mit-NVIDIA-neuer-Bugfix-via-Kext/?postID=338501#post338501)01#post338501

[Der iBook Transparenz Bug wurde gefixt mittels einer Kext - sofern](https://www.hackintosh-forum.de/index.php/Thread/33100-Transparenz-Fehler-iBooks-etc-mit-NVIDIA-neuer-Bugfix-via-Kext/?postID=338501#post338501) man eine [und die Webdriver e](https://www.hackintosh-forum.de/index.php/Thread/33100-Transparenz-Fehler-iBooks-etc-mit-NVIDIA-neuer-Bugfix-via-Kext/?postID=338501#post338501)insetzt.